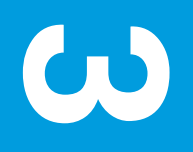

Exam Dey Cover Page **Exam Day**

 $\bigoplus$  CollegeBoard

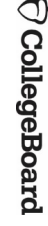

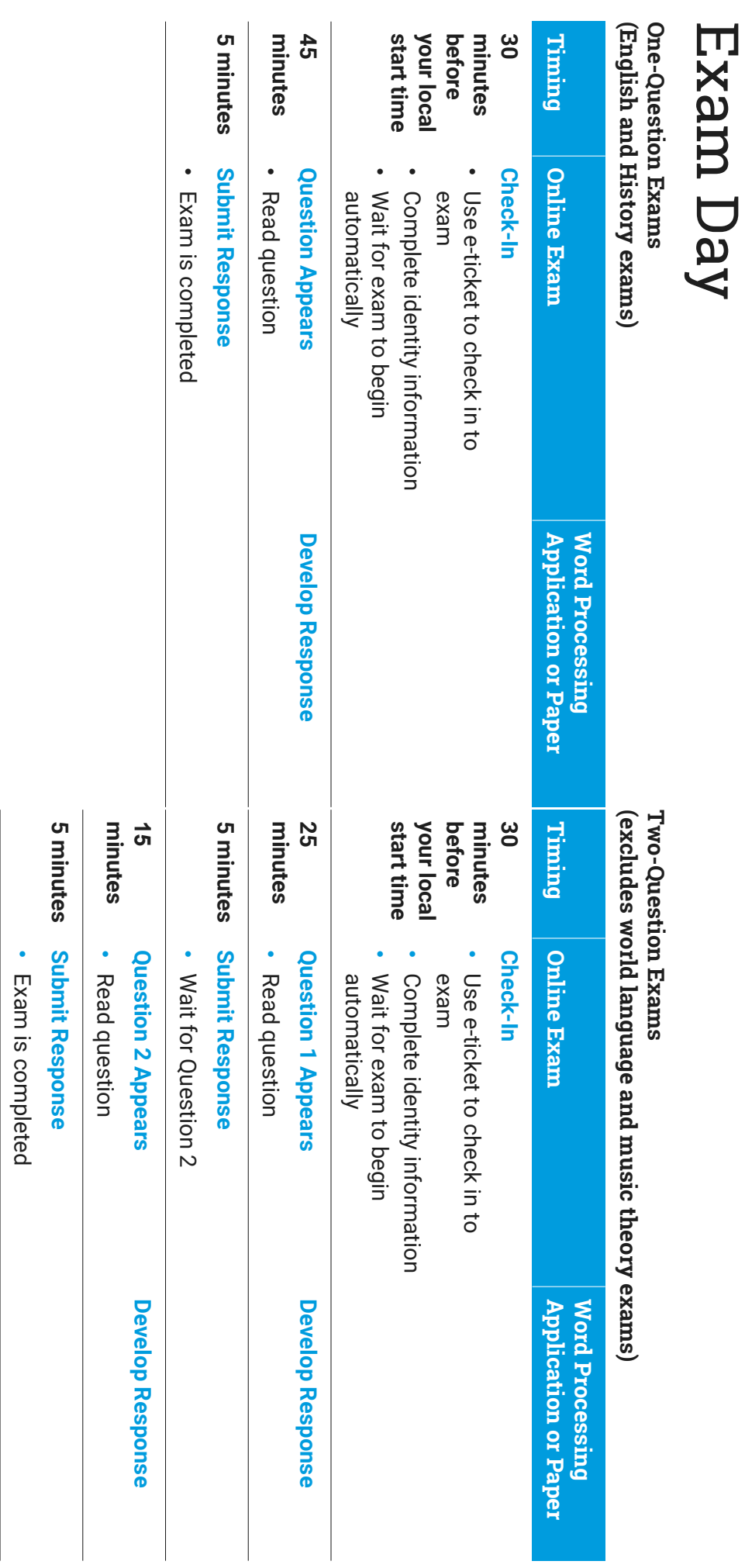

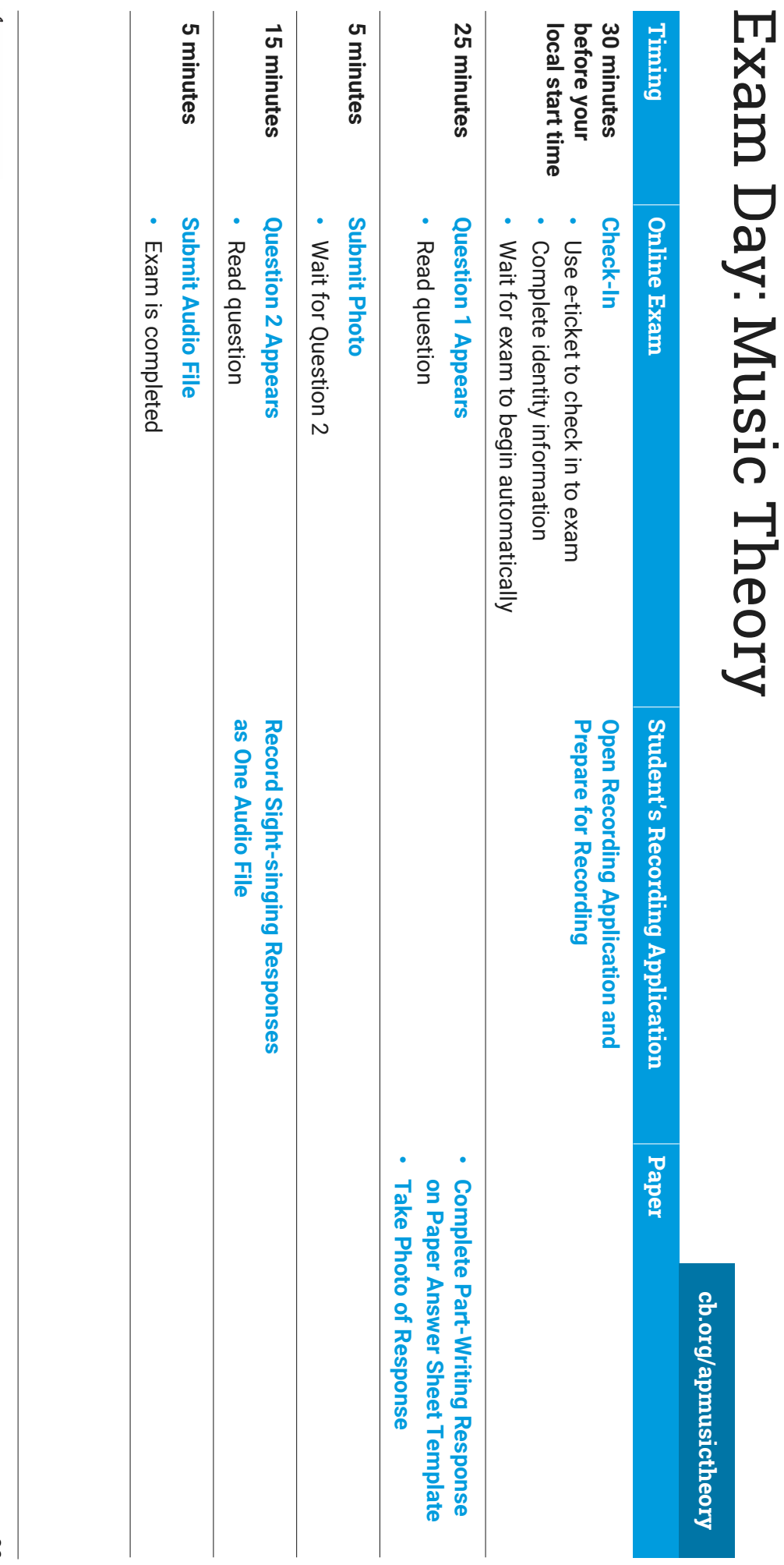

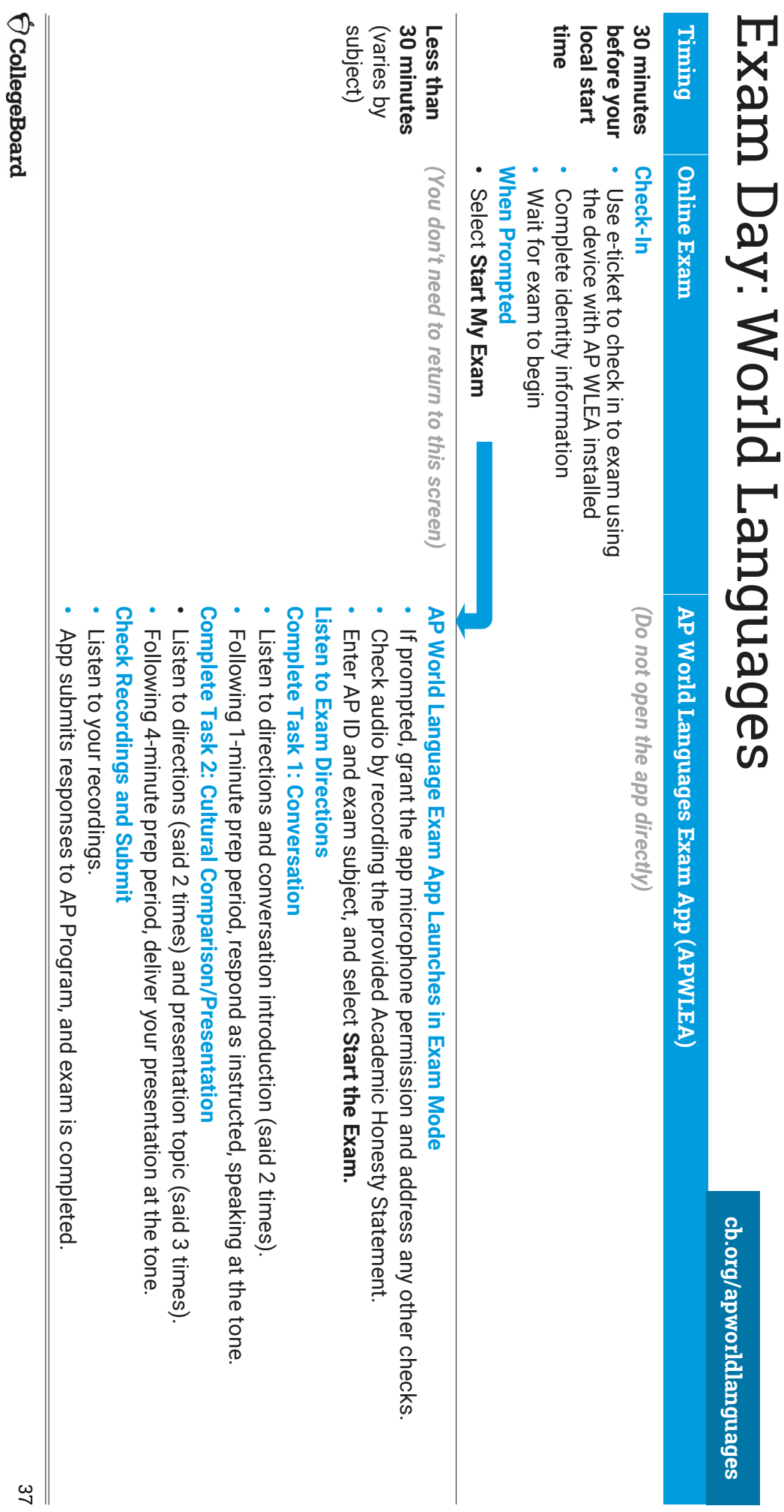

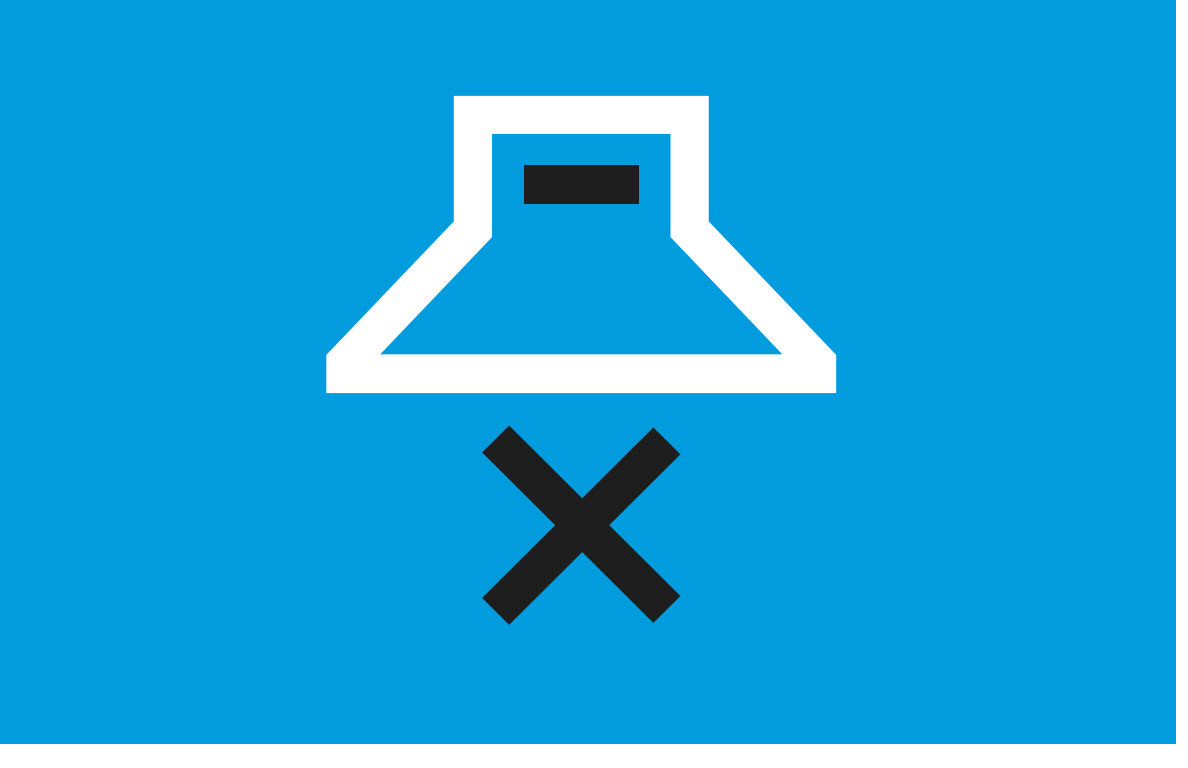

# Your Testing Environment Your Testing Environment

- Do your best to test by yourself in a quiet room. Do your best to test by yourself in a quiet room.
- § Remove distractions Remove distractions.

§

- Enable the do not disturb or quiet setting on your device. Enable the **do not disturb** or quiet setting on your device.
- § be testing so they don't disturb you. Let your parents, guardians, siblings, and friends know when you'll be testing so they don't disturb you. Let your parents, guardians, siblings, and friends know when you'll
- Make sure your device is plugged in. Make sure your device is plugged in.
- If you have limited bandwidth, ask others on your network to limit their activities (e.g., games like Fortnite and streaming services like Netflix). use of the internet during your exam, particularly high bandwidth activities (e.g., games like use of the internet during your exam, particularly high bandwidth If you have limited bandwidth, ask others on your network to limit their and streaming services like Netflix).
- Have your checklist and any required documents next to you. Have your checklist and any required documents next to you.

 $\bigcirc$  CollegeBoard

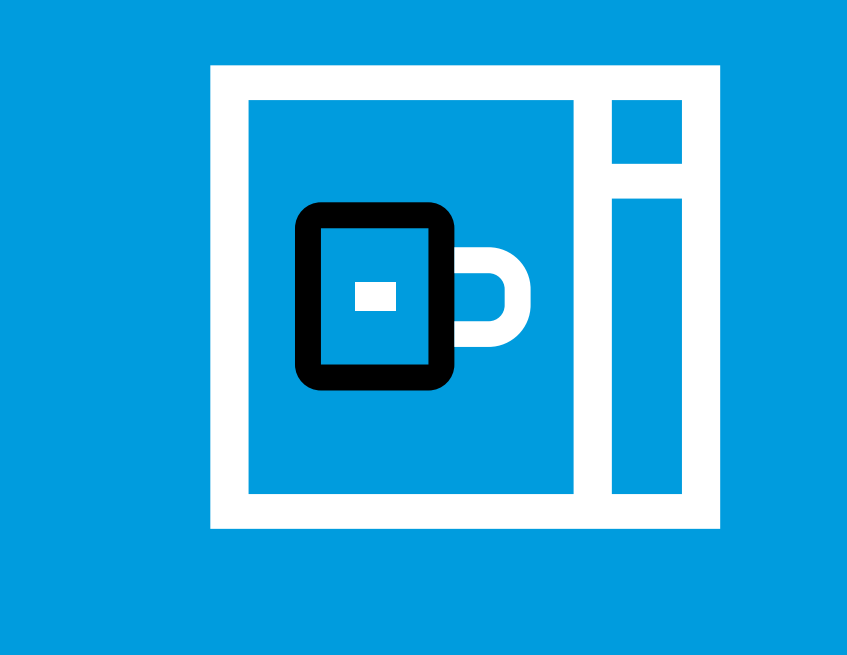

#### Exam Security Exam Security

receive aid of any kind from anyone. You may not incorporate work which is not your own, and you may not provide or **You may not incorporate work which is not your own, and you may not provide or receive aid of any kind from anyone.**

simultaneously with exam scoring. cheat will be detected immediately during testing or will be identified in June and July post content designed to confuse and deter those who attempt to cheat. Attempts to monitoring social media and discussion sites to detect and disrupt cheating. We may techniques will remain confidential to maximize their effectiveness. We will be To identify students attempting to receive help through the web, a phone, or social simultaneously with cheat will be detected immediately during testing or **techniques will remain confidential to maximize their effectiveness. To identify students attempting to receive help through the web, a phone, or social**  post content designed to confuse and deter those who attempt to cheat. monitoring social media and discussion sites to detect and disrupt cheating. We may **media,**  sophisticated detection technologies and processes will be applied. exam scoring. will be identified in June and July We will be Attempts to **Most** 

In addition, students' exams will be: In addition, students' exams will be:

- Scanned by plagiarism detection software Scanned by plagiarism detection software
- Shared directly with their teachers Shared directly with their teachers

### Students found violating exam security will face severe consequences, which can include having their: **include having their: Students found violating exam security will face severe consequences, which can**

- Names reported to college admissions offices for attempted cheating Names reported to college admissions offices for attempted cheating
- AP Exam scores cancelled AP Exam scores cancelled

•

More about exam security can be found here. You can report any cheating attempts here: More about exam security can be found here. You can report any cheating attempts **collegeboard.org/reportcheating**

 $Q$  CollegeBoard

# Check in to Your Exam Check in to Your Exam

- check in by clicking the specific e-ticket for that exam. 30 minutes before the start time for your exam, check in by clicking the specific e-ticket for that exam. **30 minutes before the start time for your exam**
- You'll need to spend a few minutes passing through various security filters to confirm your identity. You'll need to spend a few minutes passing through various security filters to confirm your identity.
- start of the exam. A timer will show much time remains until the start of the exam. A timer will show how much time remains until the
- browser.automatically appear. You SHOULD NOT refresh your Once the exam starts, the first exam question will **automatically appear**Once the exam starts, **the first exam question will SHOULD NOT** refresh your

**AP 2020 Exam** 

### AP 2020 Exam

### Enter Your AP ID

[You can find your AP ID in the email used to access this site.] Please enter your ID to access your exam.

56WI5024

Continue

00:03:02 Time Until Exam Starts

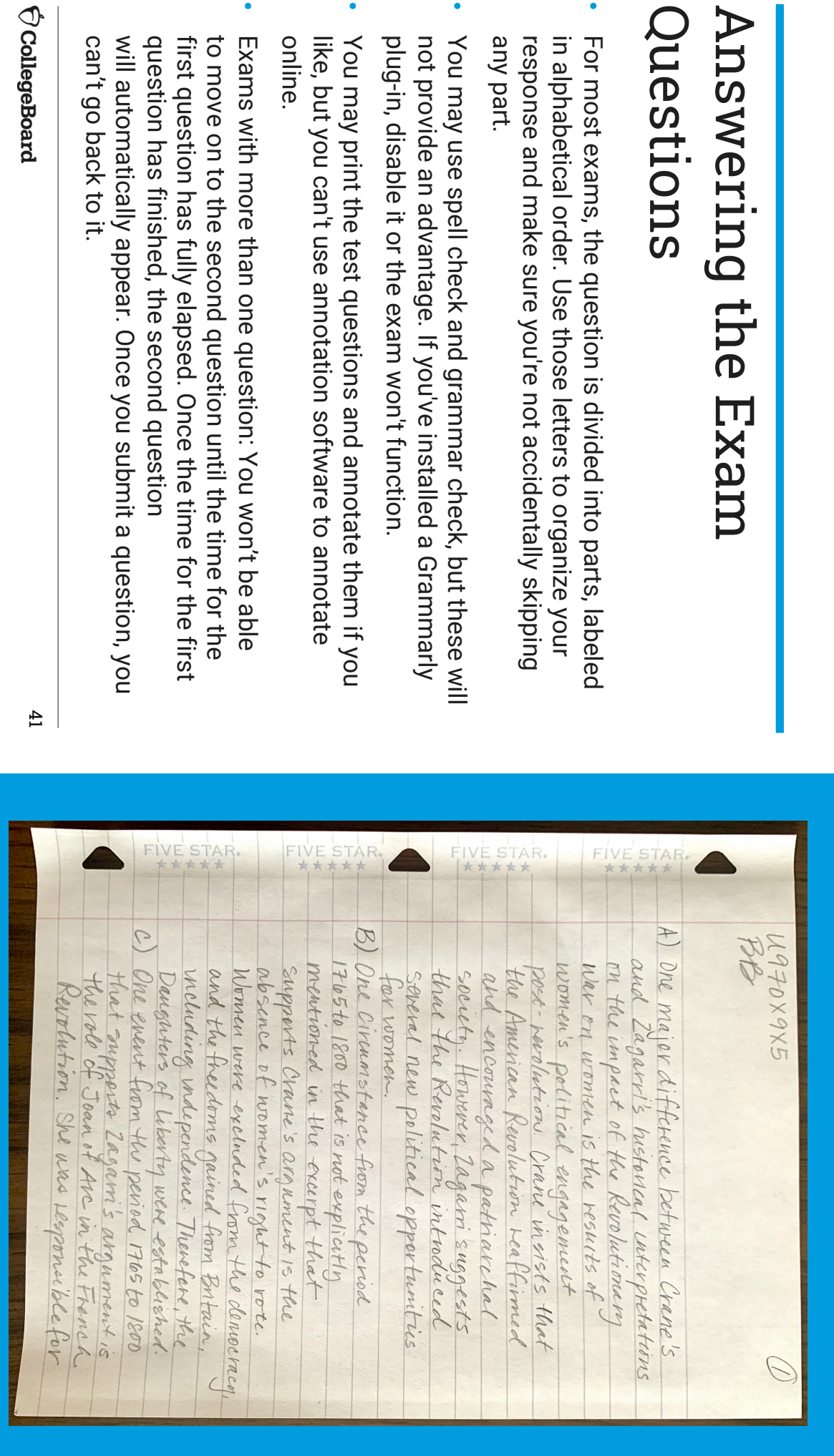

•

N

•

•

•

 $\Phi$ 

## Managing Your Time Managing Your Time

- During the exam, you'll တ<br>က a timer <u>മ</u> the bottom of the screen showing how much time remains to create and submit your response. Keep that<br> timer visible.
- TI<br>አ<br>ወ minutes before time is up, the timer turns red. You'll တ<br>က a pop-up reminding you to submit your response. **STOP** where you are and copy/paste or attach your work. Then click Submit.
- § You can still earn a 5, even if You can still earn a 5, even if you don't finish a response don't finish a response.
- § If you don't submit your response o<br>J time, you won't get any credit for it.
- Losing track of time and not submitting a response before time runs out is **not** م<br>5 acceptable reason for requesting makeup testing.
- AP will set standards for scores of 3, 4, and 5 this year so than that it's AP will set standards for scores of 3,  $4$ , and  $5$  and  $5$ it was not more 2. prior difficult to years.earn high ক<br>ব scores this year

#### $\bigcirc$  CollegeBoard

### 20:18:00 Time Left to Submit Work

## 00:04:59 Time Left to Submit Work

# Submitting Your Response Submitting Your Response

- Submitting responses is a **two-step process**:
- 1. Attaching or pasting your response Attaching or pasting your response
- 2. Clicking Submit Clicking Submit
- If you don't click Submit before the timer runs out, your response will not count. response will not count. If you don't click Submit before the timer runs out, your
- move on to the next question, even while your first question depending on your bandwidth. This is fine. You will be able to time ran out. continues to transfer, so long as you clicked Submit before the Once you click Submit, your response may continue to transfer, time ran out. continues to transfer, so long as you clicked Submit before the move on to the next question, even while your first question depending on your bandwidth. This is fine. You will be able to Once you click Submit, your response may continue to transfer,
- you close your browser or turn off or restart your computer. complete-make sure your submissions have fully loaded before wait for an on-screen message confirming that your exam is If your response continues to transfer after the exam ends you close your browser or turn off or restart your computer. complete–make sure your submissions have fully loaded before wait for an on-screen message confirming that your exam is If your response continues to transfer after the exam ends –
- should go to cb.org/requestmakeup to explain the situation and If you never see that "Your AP Exam is Complete" message, you request an e-ticket for the June make-up date request an e-ticket for the June make-up date. should go to If you never see that "Your AP Exam is Complete" message, you **cb.org/requestmakeup** to explain the situation and

#### **CollegeBoard**

 $43$ 

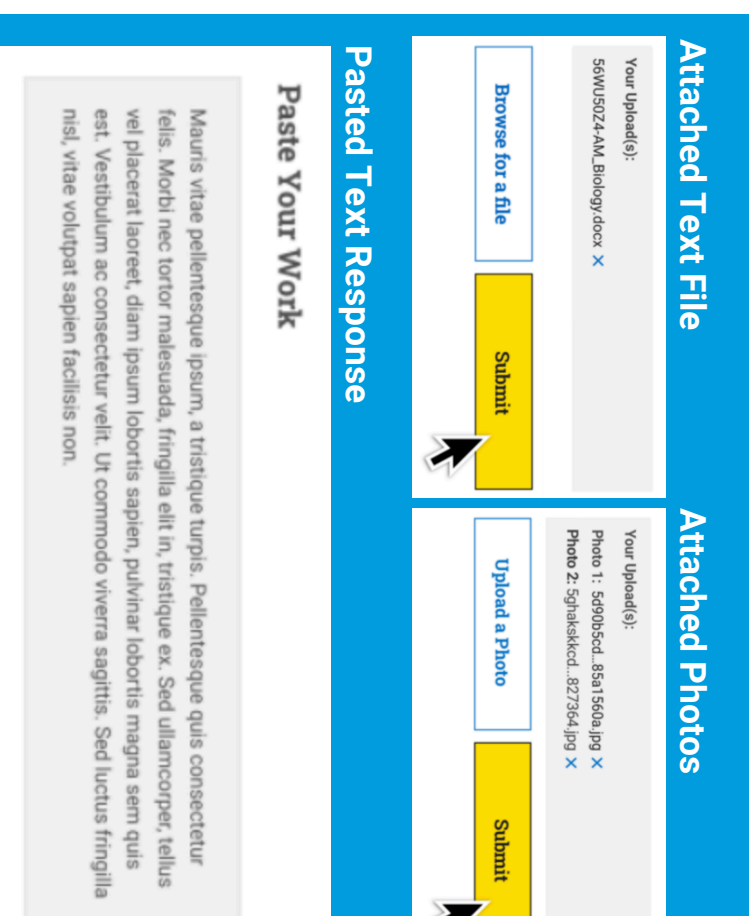

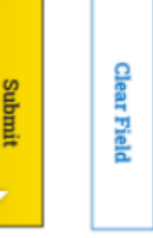

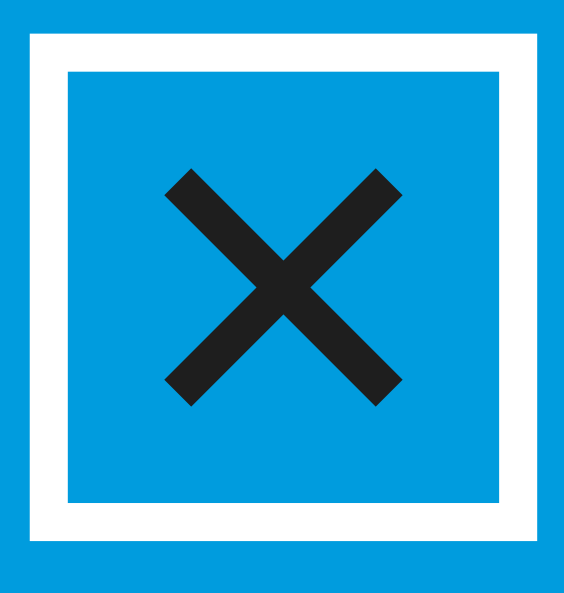

#### I'm Testing? What Could Go Wrong While I'm Testing? What Could Go Wrong While

- If you accidentally close the browser, your device crashes, or you e-ticket again to return to the exam. temporarily lose internet access, you can quickly click your exam **e-ticket again to return to the exam**temporarily lose internet access, you can quickly If you accidentally close the browser, your device crashes, or you **click your exam**
- § Continue the exam, and if you feel at the end of the exam that the cb.org/requestmakeup can request approval to take the makeup exam at temporary disruption negatively impacted your performance, you temporary disruption negatively impacted your performance, you **cb.org/requestmakeup**Continue the exam, and if you feel at the end of the exam that request approval to take the makeup exam at
- § Tip: During the exam, don't refresh your browser or hit the back arrow. Tip: During the exam, don't refresh your browser or hit the back
- Don't call: Customer service centers won't be open due to the pandemic. request a makeup exam. to your exam, or experienced some other serious disruption, you can If you lost too much time to a technical problem, aren't able to connect request a makeup exam. to your exam, or experienced some other serious disruption, you can Don't call: Customer service centers won't be open due to the pandemic. If you lost too much time to a technical problem, aren't able to connect

 $\bigcirc$  CollegeBoard